# **Quick Guide**

### **Asante**

For first time installation, please make sure that the Asante products and your router are within close proximity to each other. Once configured, they can be moved to desired locations.

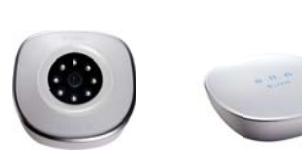

#### Thank you for choosing

### **Asante Garage Door Opener with Camera Kit**

### **Step 1 Connection to the router**

#### **Step 2 Power**

### **Step 3**

### **Download app and device discovery**

### **Step 4 Setup of Garage Door Opener with Camera**

### **Step 5**

### **Attaching Garage Door Opener with Camera to your current garage door wall mount button**

Using the RJ45 Ethernet cable provided, connect the Asante Home Extender to a LAN port on your router.

- 1. Connect the power to Asante Home Externder and make sure power light comes on.
- 2. Cloud light comes on usually after 1 to 3 minutes depending on the Internet connection.

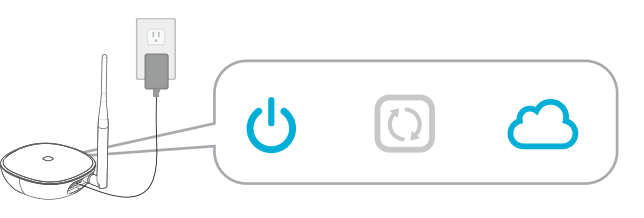

Each Garage Door Opener with Camera can control up to two garage doors. 1. Using one set of wires (provided), insert tips into the green connector.

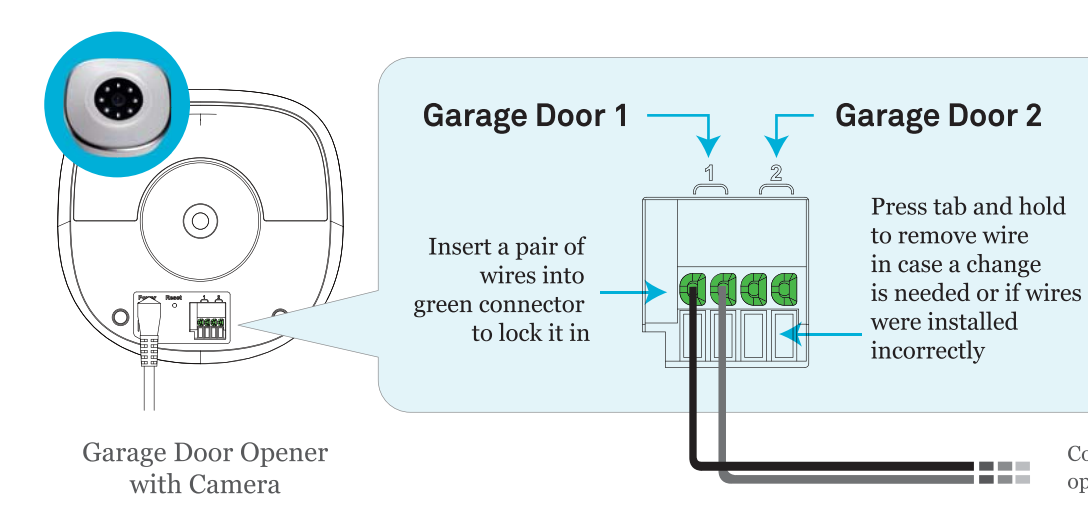

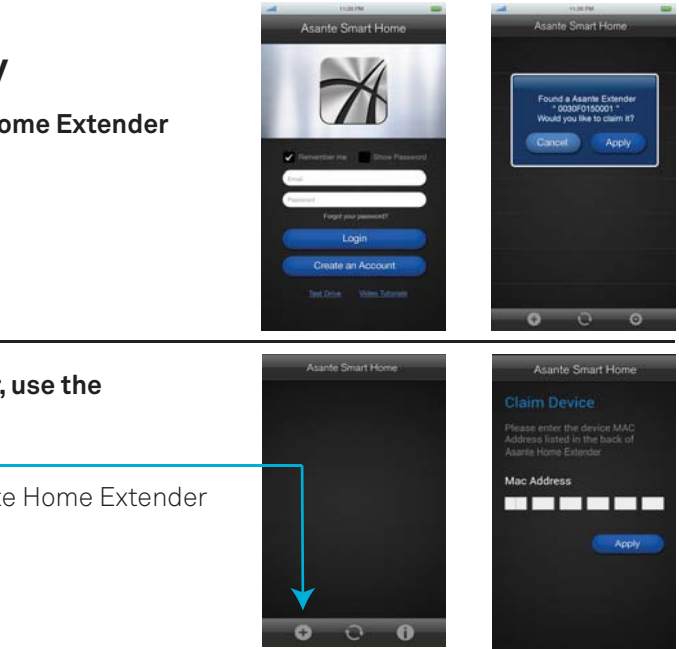

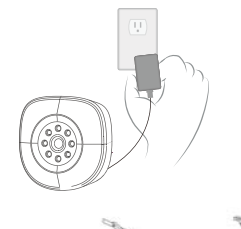

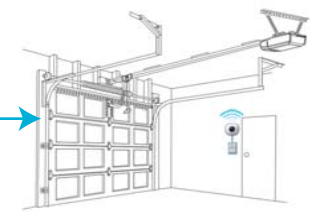

Connect to Garage door opener wall mount button

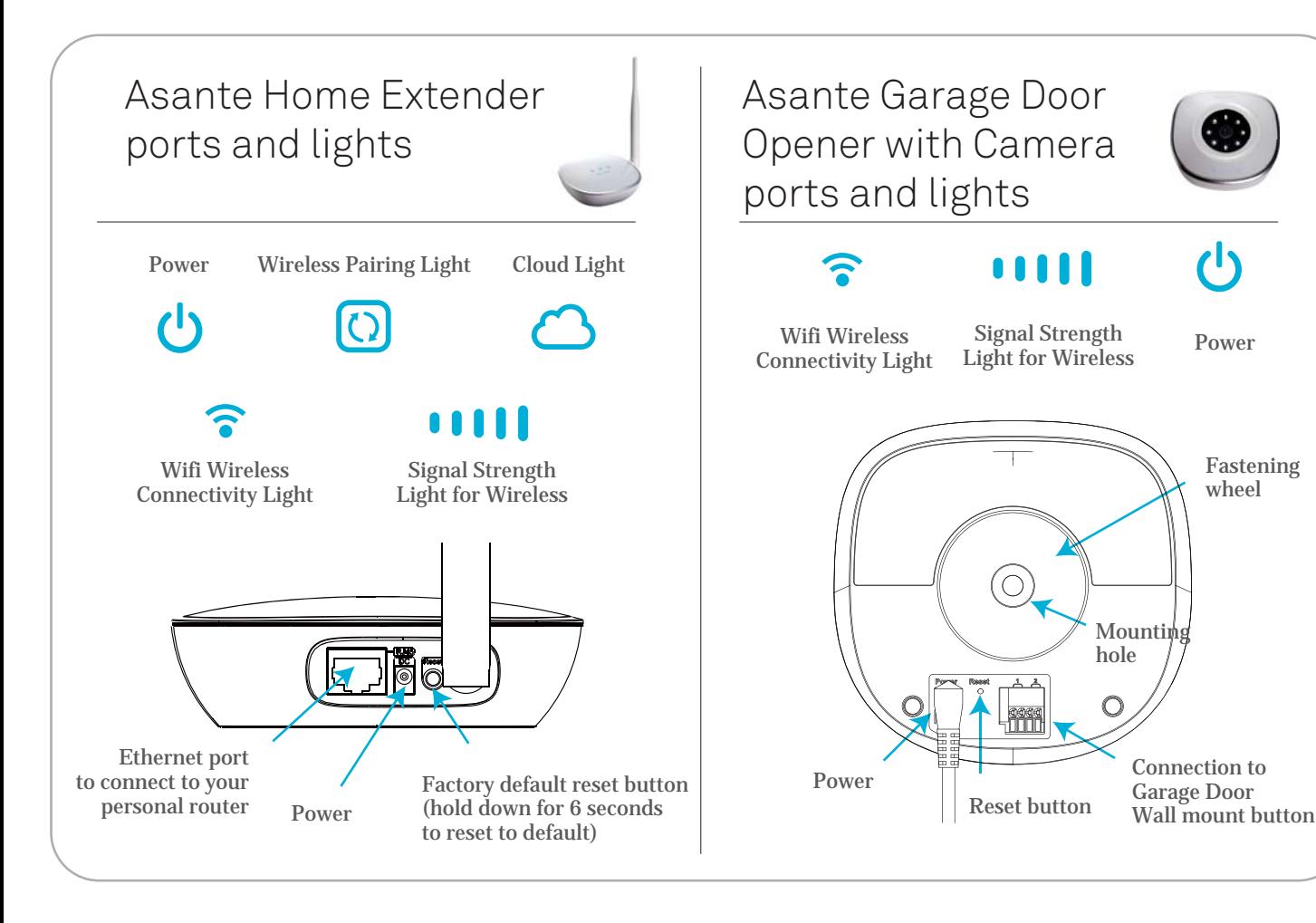

- 1. Connect the power to your new Asente Garage Door Opener with Camera.
- 2. LED lights on Asente Garage Door Opener with Camera will start to blink indicating WiFi pairing with Asante Home Extender.
- 3. Asante Home Extender pairing light will blink until the wireless connection has been established.
- 4. Claim your first Garage Door Opener with Camera when prompted in the app.
- 5. Disconnect the power and move it to you desired location to prepare for installation

#### **\* Connect Smartphone to same WiFi router that Asante Home Extender is connected to.**

- 1. Download free app from Apple Store or Google Play Simply search for **Asante Smart Home**
- 2. Create an account and sign in
- 3. Claim your first Asante Home Extender when prompted

#### **\* If your Smartphone can not connect to same WiFi router, use the procedure below to manually add the device.**

- 1. Login to app and click the + sign as shown
- 2. Enterthe MAC address that appears on the back of Asante Home Extender in the fields provided and click on apply.

We recommend to unplug your garage door electric motor from the AC power during the installation.

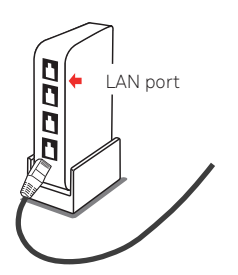

2. Connect the other side of wires to garage door opener's wall mount button (see orange arrow below). Note that the wires from Garage Door Opener with Camera need to co-exist with previous wires that were attached to the garage door motor.

For wiring instruction of wall mount button please see **"Wall Mount Buttons Reference Guide"**

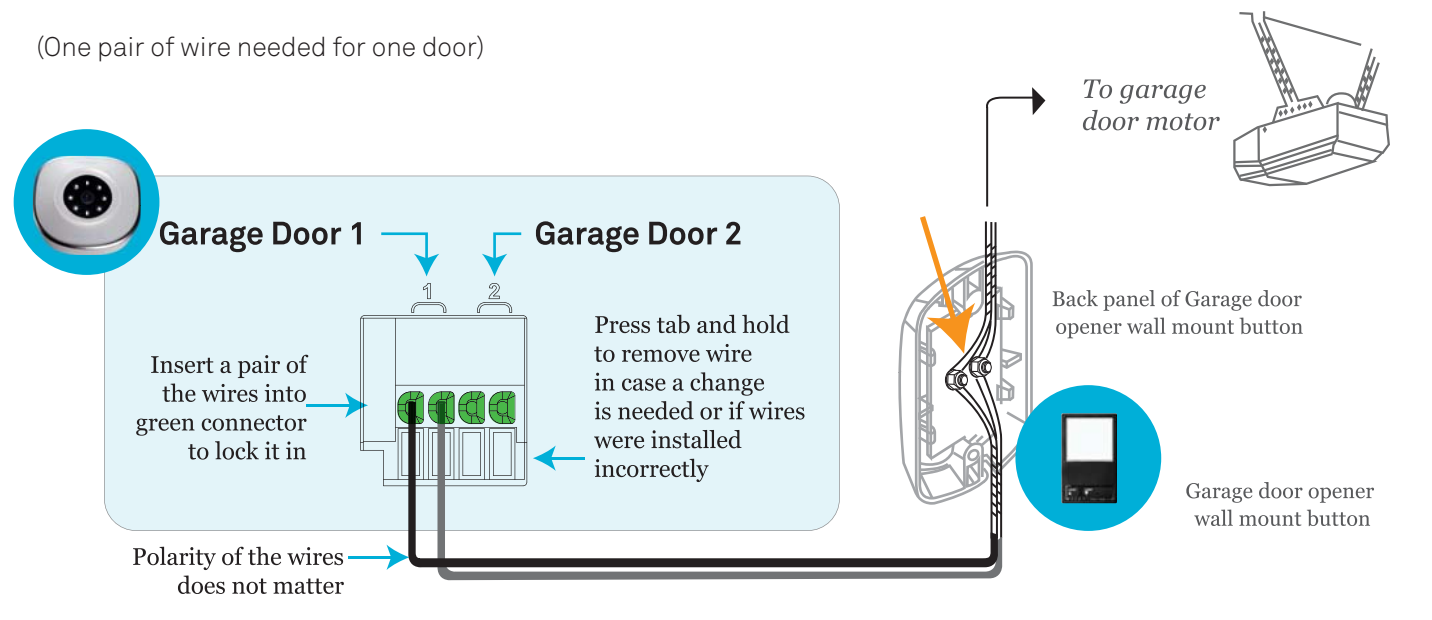

3. Reconnect the power to your garage door motor and to Asante Garage Door Opener with Camera.

- 4. Wait until the WiFi lights on Garage Door Opener with Camera are established.
- 5. **Before mounting the Garage Door Opener with Camera at desired location, login to app and make sure you can see the video.** Also press the button to see if the garage door can be closed or opened.

Once connected, you can disconnect the Ethernet cable between the Asante Home Extender and router and move the Asante Home Extender to appropriate location. The lights on the Asante Home Extender **Step 6** and move the Asante Home Extender will indicate a wireless signal.

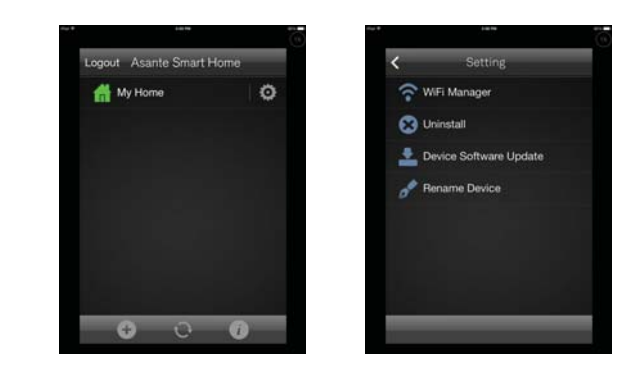

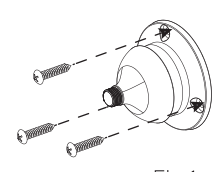

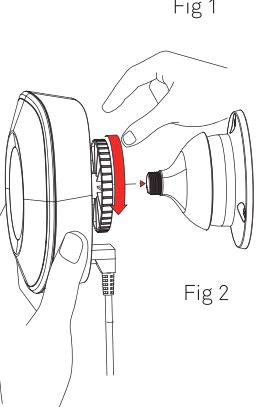

This concludes the installation of Garage Door Opener with Camera.

- 1. Hold the mounting base against the wall and mark the screw holes using a pen. Pay close attention to make sure the camera's location can cover your garage doors. Using the screws provided attach the base to the wall (Fig 1).
- 2. With wires connected to the Garage Door Opener with Camera, attach the camera to the base. To fasten, you need to turn the screw knob clockwise.(Fig 2)
- 3. To pan or tilt the the camera, hold the camera, pull gently and move it (excessive pull and twisting will damage the mounting unit).

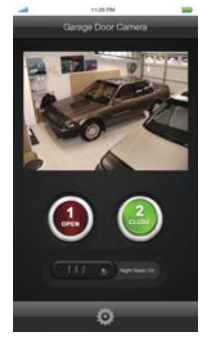

1. Login to app and select the settings button as shown below 2. Select Wi Fi manager

- 3. Select your home router from the list
- 4. Enter your personal wireless password that has been setup on your router when prompted

## **Mounting instruction for Garage Door Opener with Camera**

### **Step 7 WiFi setup for Asante Home Extender (Optional)**

Use wireless connection to maximize the WiFi coverage. Asante Home Extender can cover up to 5000 sq.ft

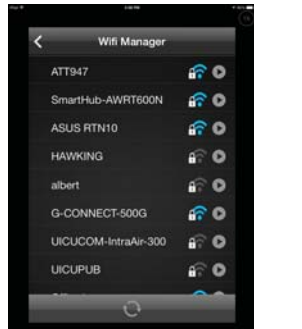

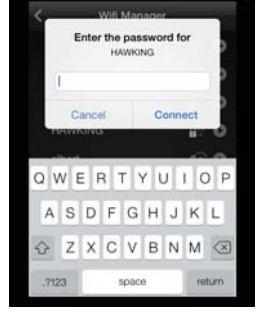

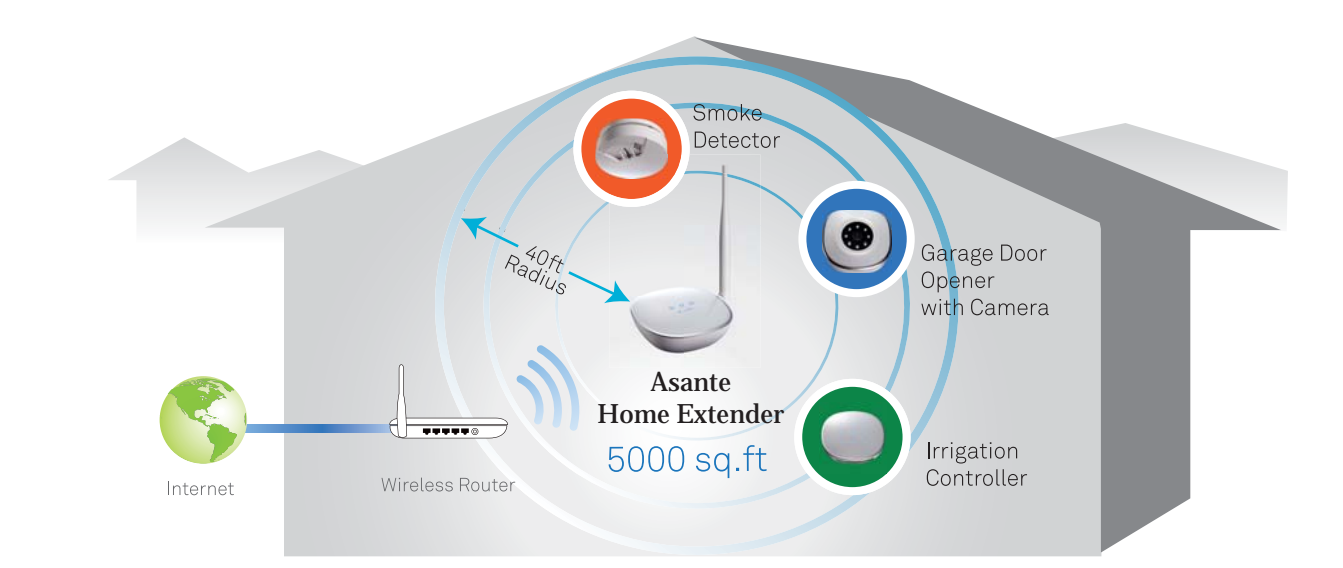

Asante Home Extender wireless bridge mode can extend your wireless coverage in a large size property. For areaslarger than 5000 sq.ft, consider placing the Asante Home Extender in a central location to bridge Asante devices intoyour home router. Otherwise we strongly recommend using the Ethernet wired mode. If you still want to use the wireless option, please follow the procedure below.